# **Technical Bulletin 202303**

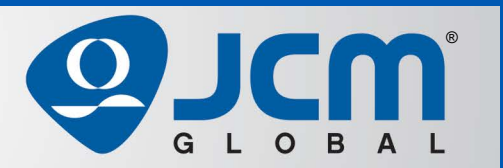

# www.jcmglobal.com

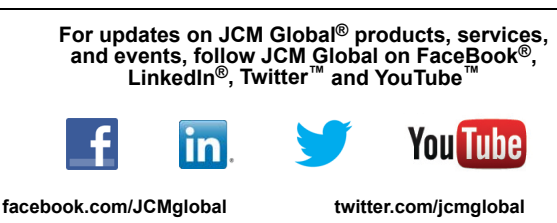

**linkedin.com/company/jcm-global youtube.com/jcmglobal**

# **Parts are Parts**

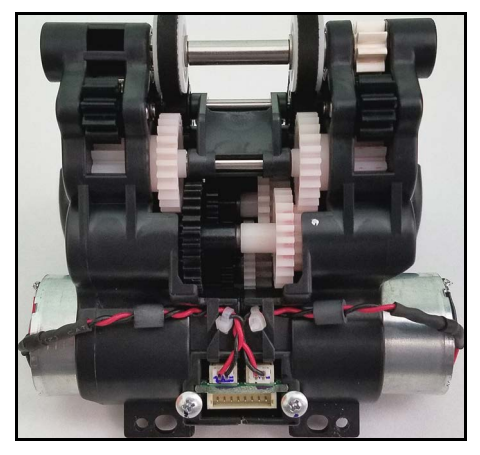

**Figure 1 Motor and Gear Unit, iVIZION SH MGA (P/N 239528)**

### **Part No.** 239528

**Description:** Motor and Gear Unit, iVIZION SH MGA **Usage:** Stacking banknotes into a high-capacity cash box requires more torque than a 500 or 900 note cash box. The iVIZION®-101 SH Unit has a Motor Gear Assembly (**Figure 1**) designed for use with the 3000 note horizontal stack cash box to provide increased stacking power and reliable performance. This is the only Motor Gear Assembly approved to be used in the iVIZION-101 SH Unit.

**Note:** To ensure optimum performance of the IVIZION-101 SH, use only approved components, such as the Motor and Gear Unit, iVIZION SH MGA. Motor Gear Assemblies from a iVIZION-100 SS Unit or modified for use in the iVIZION-101 SH will result in degraded performance and frequent failures of the stacking function, and should not be used.

# **Latest JCM Software Listing**

<span id="page-0-0"></span>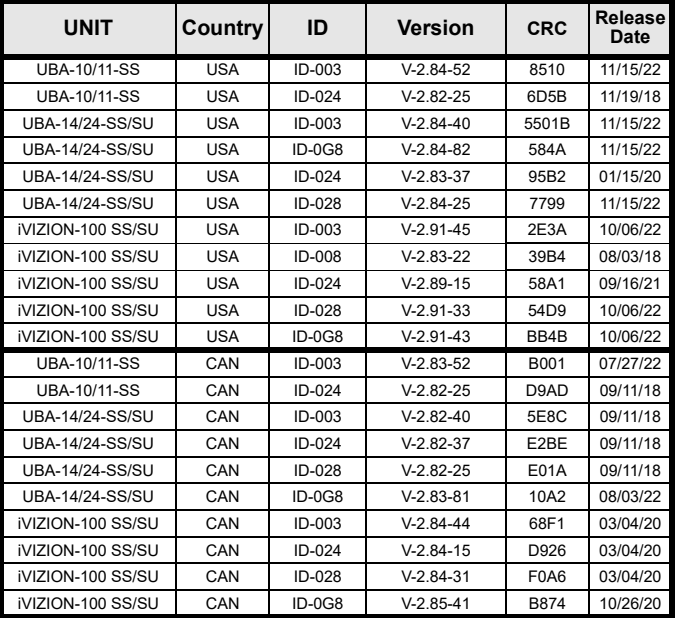

The Latest JCM Software Listing (shown above) identifies specific software versions that have been released to OEMs. **It is the responsibility of the OEM to obtain all required approvals from Gaming Regulators and Jurisdictional Authorities necessary for use of approved software versions.** Contact the Game Manufacturer (OEM) for information on specific software releases approved for use within your gaming jurisdiction.

JCM Global recommends using the latest version for maximum acceptance, security, and performance.

# **JCM eLearning Offerings**

**JCM offers the following Training Options to help keep your JCM Products performing within factory specifications:**

#### **Virtual Training**

For those who prefer self-study, Online Training is available 24/7. Training can be completed as your schedule permits. A Certificate of Completion is provided upon course completion.

**Online Training** 

Instructor-led events for all JCM products are also available. Full interaction between attendees and the Instructor meets the needs of your team. Contact JCM Training at

[training@jcmglobal.com](mailto:training@jcmglobal.com) for more information.

### It's Always Game Time with JCM Global® Digital Signage Solutions

Whether it's immersing audiences in arenas and sportsbooks or transforming tight places into wide open spaces through the creation of digital environments, the possibilities are endless with JCM's wide range of Digital Signage Solutions. Higher brightness and a wider viewing angle create an excellent viewing experience from any seat in the house, keeping your guests in the game. Switchable in real-time, JCM Digital Signage Solutions brings all the pulse-pounding action to life with unsurpassed visual fidelity for video walls, odds boards, sports tickers and more.

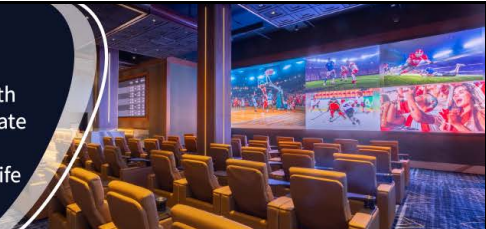

 $1<sub>1</sub>$ 

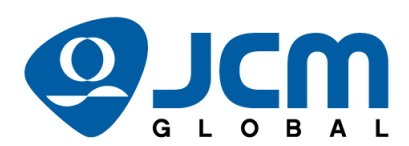

**FREE JCM TRAINING AVAILABLE 24/7** 

Technicians need training, but is time or class availability a problem? JCM Online Training offers classes to meet your schedule and your needs. JCM Online Training Programs feature the same content as JCM On-site Training with the added convenience of flexible scheduling. Visit [training.jcmglobal.com](https://training.jcmglobal.com) for more information or to register for classes.

**[Technical Bulletin 202303](#page-0-0) March 2023**

## **Technical Tip**

- **Question:** When updating Firmware on GEN Printers using DFU Downloader v2.2.13 or older, the Firmware may become corrupted. Why does this occur?
- **Answer:** The JCM DFU Downloader for Windows® 7 and Windows® 8 (Version 2.2.13 and older) includes an option to Erase User Settings (**Figure 2**). It has been determined that on some Printers, selection of this option will corrupt the Firmware download. To avoid this issue, JCM Global recommends the following steps:
	- 1. Upgrade the Operating System to Windows<sup>®</sup> 10 or higher;
	- 2. Use DFU Downloader Version 2.4.2, which does not include the Erase User Settings option.
	- Note: If updating to Windows<sup>®</sup> 10 is not an option, do NOT enable Erase User Settings, to avoid issues downloading Firmware using the JCM DFU Downloader Version 2.2.13 or older.

The JCM DFU Downloader can be downloaded from the General/Application section of the JCM Global Exchange site at<https://exchange.jcmglobal.com>.

For information about other JCM Products, visit the JCM Global website at <www.jcmglobal.com>, or contact your local JCM Sales Representative at (800) 683-7248.

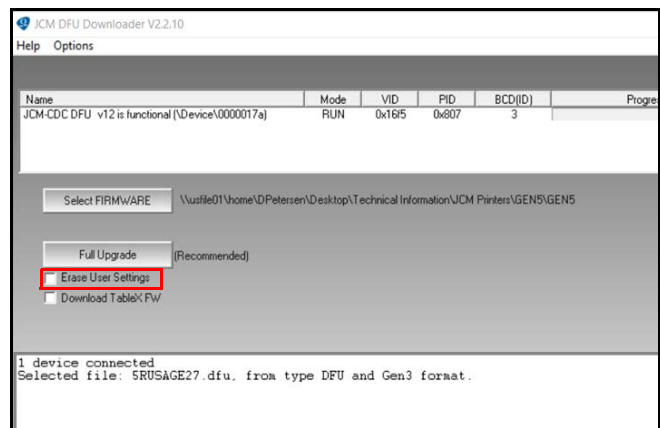

**Figure 2 JCM DFU Downloader v2.2.10 UI (cut-away)** 

## **Current Service Manual Releases**

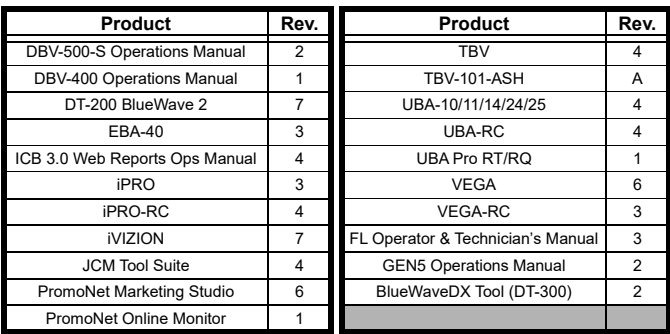

To access JCM Product Manuals, visit:<https://exchange.jcmglobal.com>

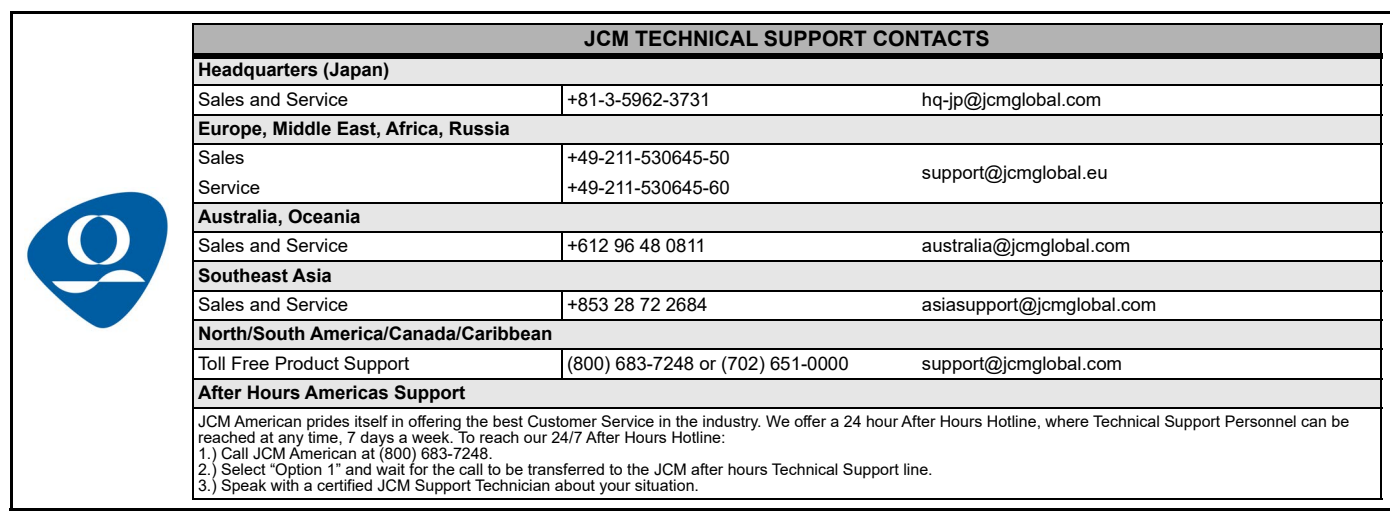

JCM Global is a registered trademark of JCM American Corporation. All other product names mentioned herein may be registered trademarks or trademarks of their respective companies. Furthermore, TM and ® are not mentioned in each case in this publication.